## **Blu-ray Disc™の再生操作改善について**

Blu-ray Discの基本操作タッチキーに、カーソルパネルが表示されるようになりました。

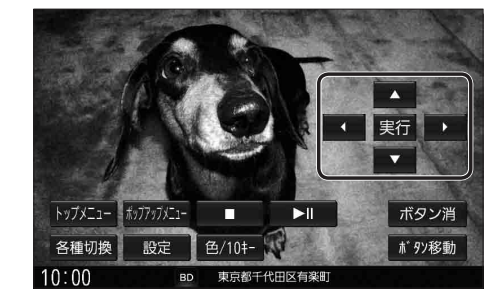

# **新旧ルート比較について**

曜日時間規制探索やDRGSで新しいルートが再探索されたとき、変更前のルートも通行できる場合 は、変更後のルートと変更前のルートを約8秒間表示します。 ※表示が消えるまで何も操作しないと、変更後のルートで案内を開始します。

※表示中に 旧ルートに戻す を選ぶと、変更前のルートで案内します。

#### お知らせ

- 新旧ルート比較をしない場合があります。 ・変更前のルートを通行できないとき (通行止め、規制など)
	- ・現在地から約30 km以上離れた場所のルートが 変更されたとき

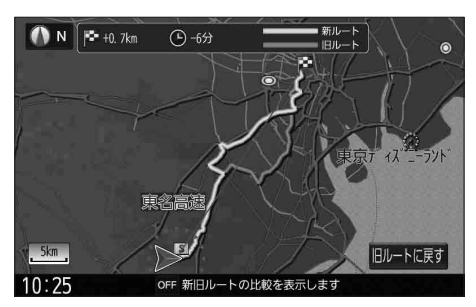

### 新旧ルート比較する/しないを設定する

- **1** ツートップメニューから、 情報・設定 ▶ ナビ設定 ▶ 探索 を選ぶ
- **2** 新旧ルート比較画面を表示する/しないを設定する 「初期設定:する]

### **ETC2.0(呼称の変更)について**

従来の「DSRC」という呼称が「ETC2.0」に改称されました。画面の表示が「ETC2.0」に更新されます。

#### **RX01**

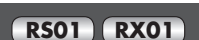

**RS01 RX01**